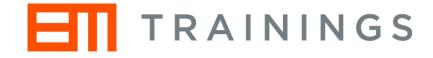

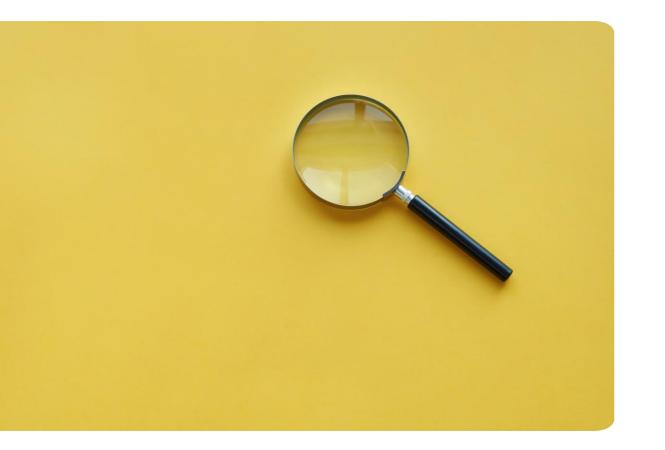

# How to use Glimpse

A quick guide to your first networking session

### Let's start!

- Tuesday, 7 June, 09:15
- Please use Google Chrome
- Click on the link: <u>https://app.joinglimpse.com/join?key=30AD44B</u>
  (Event key if required: **30AD44B**)

### Once you click on the link you will be taken to the event page

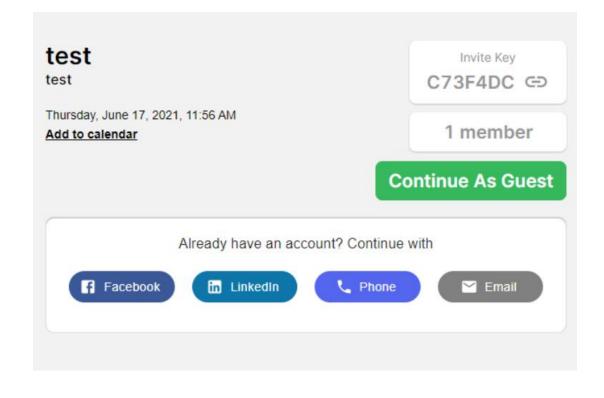

#### Next step: Click on continue as guest

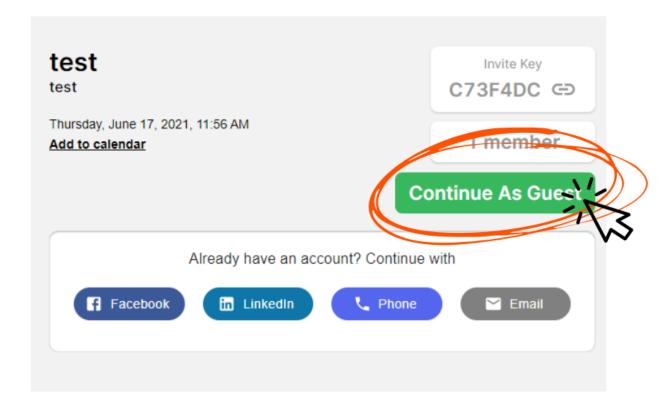

### Your next step is to type your first name One-liner is not needed

#### **Getting Started**

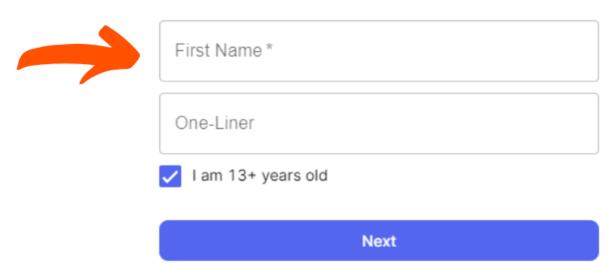

### Profile picture is not needed You can skip this part if you wish

**Profile Picture** 

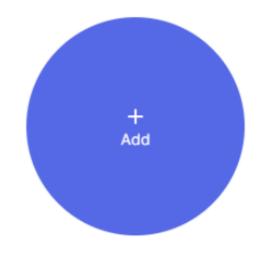

Add a photo so that your community knows it's you!

Skip

Your next step is to click on Join Now

### Make sure you give a permission to Glimpse to use your camera and mic

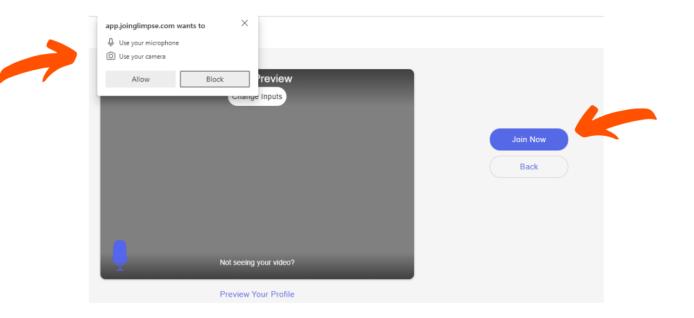

You are now ready to match!

## Don't forget to click accept in order to connect you will have 10 seconds to do it

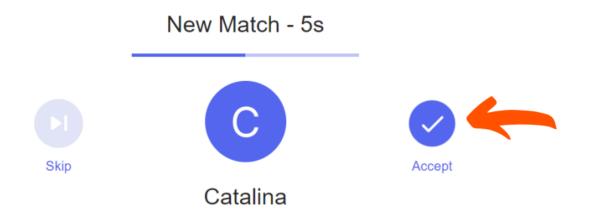

### In case you don't respond in time you will not be able to connect with that person again

#### You didn't respond in time 😔

Make sure you accept or skip before the timer is up!

**Resume Matching** 

Leave Event

#### Each interaction lasts only 3 minutes

You will be able to see a countdown for every interaction

For more fun use icebreakers, photobooth and share profiles

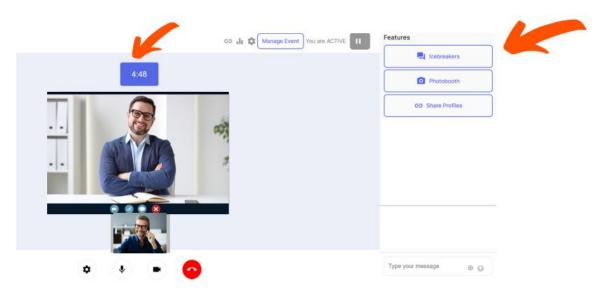

### Check our icebreakers and learn more about other participants

|         |                                      | Features              |                                                       |              | $\frown$       |
|---------|--------------------------------------|-----------------------|-------------------------------------------------------|--------------|----------------|
|         | GD 📊 🌣 Manage Event You are ACTIVE 🔢 | Licebreakers          | 9                                                     |              | $( \bigcirc )$ |
| 4:48    | -                                    | Photobooth            |                                                       |              |                |
|         |                                      | GĐ Share Profiles     |                                                       |              |                |
|         |                                      | < Catalina            | Have you been<br>involved in EU<br>projects for long? |              |                |
|         |                                      |                       |                                                       |              |                |
|         |                                      |                       | N                                                     | ext Question |                |
| ۰ 🔹 📼 📀 |                                      | Type your message 🛞 😡 |                                                       |              |                |

Eastures

### You can take a photo with a participant using our Europa Media frame

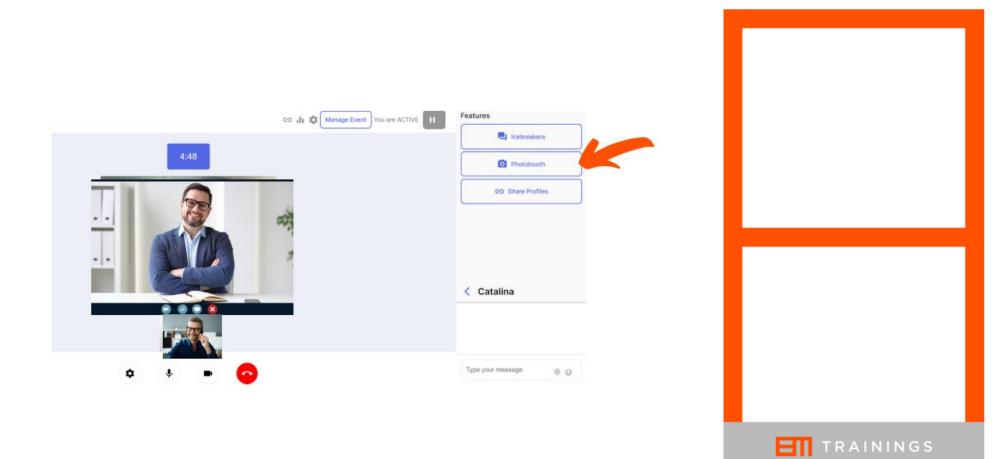

### By clicking on the Share Profiles you will be able to share your social media

| GD 📊 🎲 Manage Event You are ACTIVE 🔢 | Features Social Profiles |            |                            |  |  |
|--------------------------------------|--------------------------|------------|----------------------------|--|--|
|                                      | Lebreakers               | Instagram: | @                          |  |  |
| 4:48                                 | Photobooth               |            |                            |  |  |
|                                      | GD Share Profiles        | Twitter:   | @                          |  |  |
|                                      |                          | LinkedIn : | /in/                       |  |  |
|                                      |                          | TikTok :   | @                          |  |  |
|                                      | < Catalina               | Snapchat:  | 0                          |  |  |
|                                      |                          | onapona .  |                            |  |  |
| ۰ 🖲 🖻 📀                              | Type your message 🛛 🛞    |            | Cancel Share               |  |  |
|                                      |                          |            | Auto connect with matches? |  |  |

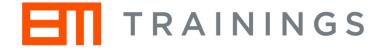

### Have fun!

For additional information contact us at <u>krisztina.adany@europamedia.org</u>